# AMCSFNCK – Admission to B.Sc., Post Basic B.Sc. & M.Sc. **Nursing Course 2020-21**

### (Information on SECOND ALLOTMENT & CONFIRMATION OF ALLOTMENT online)

Date of Online Publication of Allotment: 29th October 2020

# DATES TO CONFIRM YOUR ALLOTMENT ONLINE: **FROM** 2020 October 31 (SAT), 09 am **TO** 2020 November 06 (FRI), 5 pm

Allotted candidates shall confirm their allotment online at the above notified time and dates on the association website amcsfnck.com, failing which the offer of admission will stand cancelled. The candidates will lose all future claims for admission, if they fail to confirm the admission online on/before November 06 (FRI) 5 pm.

2020-21 വർഷത്തെ ബി.എസ്.സി., പോസ്റ്റ് ബേസിക് ബി.എസ്.സി. & എം.എസ്.സി. നഴ്സിംഗ് പ്രവേശനത്തിനുള്ള **രണ്ടാമത്തെ ഓൺലൈൻ അലോട്ട്മെന്റ് ഒക്ടോബർ 29ന്** വെബ്സൈറ്റിൽ പ്രസിദ്ധീകരിക്കും. ഇതനുസരിച്ച് അലോട്ട്മെന്റ് ലഭിച്ച അപേക്ഷകർ **ഒക്ടോബർ 31 (ശനി)** രാവിലെ 09 മണിക്കും നവംബർ 06 (വെള്ളി) വൈകീട്ട് 05 മണിക്കും ഇടയിൽ അസോസിയേഷൻ വെബ്സൈറ്റു വഴി (amcsfnck.com) ഓൺലൈനായി തങ്ങളുടെ അലോട്ട്മെന്റ് സ്ഥിരീകരിക്കേണ്ട താണ് (Confirm your allotment). നിശ്ചിത സമയത്തിനൂള്ളിൽ **തങ്ങളുടെ** അലോട്മെൻ് താഴെപറയും വിധം സ്ഥിരീകരിക്കാത്തവർക്ക് അസോസിയേഷന്റെ തുടർന്നുള്ള അലോട്ട്മെന്റുകളിൽ പ്രവേശനാവസരം ലഭിക്കുന്നതല്ല.

- 1. രണ്ടാമത്തെ ഓൺലൈൻ അലോട്ട്മെന്റിൽ പുതിയതായി അലോട്ട്മെന്റ് ലഭിച്ചവർ (The applicants with admission status as "New Allotment") അലോട്ട്മെന്റ് സ്ഥിരീകരിക്കുന്നതിനായി (Confirm your allotment) നിങ്ങളുടെ അപേക്ഷയുടെ യൂസർ ഐ.ഡി.യും പാസ് വേർഡും ഉപ യോഗിച്ച് വെബ്സൈറ്റിൽ <u>amcsfnck.com</u> ലോഗിൻ ചെയ്ത് താഴെ പറയുന്ന മൂന്ന് കാര്യങ്ങൾ ചെയ്യുക:
	- <mark>ഒന്നാമതായി</mark>, ഓൺലൈൻ പേമെന്റ് ഗേറ്റവേ ഉപയോഗപ്പെടുത്തിയോ, വെബ്സൈറ്റിൽ നിന്നും ഡൗൺലോഡ് ചെയ്തെടുക്കുന്ന സൗത്ത് ഇന്ത്യൻ ബാങ്കിന്റെ ചലാനുപയോ ഗിച്ചൊ ഒന്നാം വർഷ ഫീസിന്റെ ഭാഗമായി 25,000 രൂപ അടയ്ക്കുകയും വിശദാംശങ്ങൾ ഓൺലൈനായി സമർപ്പിക്കുകയും ചെയ്യുക. (You can pay Rs.25,000/- EITHER online by choosing the link for payment gateway, OR by South Indian Bank Challan).
	- <mark>രണ്ടാമതായി</mark>, നിങ്ങൾക്ക് ഈ അലോട്ട്മെന്റിൽ ലഭിച്ചിരിക്കുന്ന കോളേജിൽ തന്നെ തുടർന്ന് പ്രവേശനം നേടി പഠിക്കാനും നേരത്തെ നിങ്ങൾ നൽകിയിരുന്ന കോളേജ് മുൻഗണനകൾ (Higher Option) റദ്ദ് (Cancel) ചെയ്യുന്നതിനുമുള്ള അവസരമാണ്. Higher Option റദ്ദ (Cancel) ചെയ്യാത്ത അപേക്ഷകർ അടുത്ത അലോട്ട്മെന്റിൽ പ്രസിദ്ധീകരി ക്കുന്ന ക്രമമനുസരിച്ച് പുതുതായി അലോട്ട് ചെയ്യുന്ന കോളേജിലേക്ക് നിർബന്ധമായും മാറേണ്ടതാണ്. (Next, the applicants shall submit online by clicking the appropriate link, WHETHER they wants to cancel their higher option College preferences OR NOT).
- മൂന്നാമതായി, CONFIRM എന്ന ലിങ്കിൽ ക്ലിക്ക് ചെയ്ത് അലോട്ട്മെന്റ് സ്ഥിരീകരിക്കുന്ന (Confirm your allotment) നടപടിക്രമം പൂർത്തികരിക്കേണ്ടതാണ്. (Next and final step in the process is to click on the link CONFIRM and submit your confirmation of allotment online).
- നിശ്ചിത സമയത്തിനുള്ളിൽ, മൂകളിൽ നിർദ്ദേശിച്ചിരിക്കുന്ന രീതിയിൽ നിങ്ങളുടെ അലോട്ട്മെന്റ് ഓൺലൈനിൽ സ്ഥിരീകരിച്ചു കഴിഞ്ഞാൽ, ഈ വിവരങ്ങളുൾക്കൊള്ളുന്ന ഒരു ഇമെയിൽ സന്ദേശം നിങ്ങളുടെ രജിസ്റ്റർ ചെയ്ത ഇമെയിൽ അഡ്രസ്സിൽ നിങ്ങൾക്ക് ലഭിക്കുന്നതായിരിക്കും.
- 2. നേരത്തെ നടന്ന അലോട്ട്മെന്റിൽ, തങ്ങൾക്ക് ലഭിച്ച അലോട്ട്മെന്റ് സ്ഥിരീകരിച്ചവരും, വിഭാഗത്തിലേക്ക് അലോട്ട്മെന്റ് സ്ഥിരീകരിച്ച അതേ കോളേജിലെ തന്നെ മറ്റൊരു അലോട്ട്മെന്റ് മാറിയിട്ടുള്ളവരും (The applicants with admission status as either "Confirmed" or "Change of Confirmed Category" or "Confirmed, Eligible for Higher Option") ഈ അലോട്ട്മെന്റിനെ തുടർന്ന് പ്രത്യേകമായി ഒന്നും ചെയ്യേണ്ടതില്ല.
- 3. ഈ അലോട്ട്മെന്റിൽ Higher Option ലഭിച്ച് പുതിയ കോളേജിലേക്ക് മാറിയിട്ടുള്ളവർ (The applicants with admission status as "Higher Option Allotment") മുൻ അലോട്ട്മെന്റിൽ 25,000 രൂപ ഓൺലൈനായി അടിച്ചിട്ടുള്ളതിനാൽ വീണ്ടും അടക്കേണ്ടതില്ല. എന്നാൽ സ്ഥിരീകരിക്കുന്നതിനായി നിർദ്ദേശിച്ചിരിക്കുന്ന തിയതികളിൽ അലോട്ട്മെന്റ് മുകളിൽ (Confirm your allotment) നിങ്ങളുടെ അപേക്ഷയുടെ യൂസർ ഐ.ഡി.യും പാസ് വേർഡും ഉപയോഗിച്ച് വെബ്സൈറ്റിൽ amcsfnck.com ലോഗിൻ ചെയ്ത് താഴെ പറയുന്ന രണ്ട് കാര്യങ്ങൾ പൂർത്തികരിക്കേണ്ടതാണ്:
	- നിങ്ങൾക്ക് രണ്ടാമത്തെ അലോട്ട്മെന്റിൽ ഇപ്പോൾ ലഭിച്ചിരിക്കുന്ന ഒന്നാമതായി, കോളേജിൽ തന്നെ തുടർന്ന് പ്രവേശനം നേടി പഠിക്കാനും നേരത്തെ നിങ്ങൾ നൽകി യിരുന്ന കോളേജ് മുൻഗണനകൾ (Higher Option) റദ്ദ് (Cancel) ചെയ്യുന്നതിനുമുള്ള Higher Option og (Cancel) வெலுண അവസരമാണ്. അപേക്ഷകർ അടിത്ത അലോട്ട്മെന്റിൽ പ്രസിദ്ധീകരിക്കുന്ന ക്രമമനുസരിച്ച് പുതുതായി അലോട്ട് ചെയ്യുന്ന കോളേജിലേക്ക് നിർബന്ധമായും മാറേണ്ടതാണ്. (Next, the applicants shall submit online by clicking the appropriate link, WHETHER they wants to cancel their higher option college preferences OR NOT at this stage of admission process).
	- **രണ്ടാമതായി, CONFIRM** എന്ന ലിങ്കിൽ ക്ലിക്ക് ചെയ്ത് അലോട്ട്മെന്റ് സ്ഥിരീകരിക്കുന്ന (Confirm your allotment) നടപടിക്രമം പൂർത്തികരിക്കേണ്ടതാണ്. (Next and final step in the process is to click on the link CONFIRM and submit your confirmation of allotment online).
	- നിശ്ചിത സമയത്തിനുള്ളിൽ, മുകളിൽ നിർദ്ദേശിച്ചിരിക്കുന്ന രീതിയിൽ നിങ്ങളുടെ കോളേജ് മാറ്റം അലോട്ട്മെന്റ് (Higher Option Allotment) ഓൺലൈനിൽ സ്ഥിരീക രിച്ചു കഴിഞ്ഞാൽ, ഈ വിവരങ്ങളുൾക്കൊള്ളുന്ന ഒരു ഇമെയിൽ സന്ദേശം നിങ്ങളുടെ രജിസ്റ്റർ ചെയ്ത ഇമെയിൽ അഡ്രസ്സിൽ നിങ്ങൾക്ക് ലഭിക്കുന്നതായിരിക്കും.

#### 4. Cancellation of Admission & Refund of Fees:

അസോസിയേഷൻ വെബ്സൈറ്റിലുടെ അറിയിച്ച്, കോളേജുകളിൽ ചെന്ന് ബന്ധപ്പെട്ട രേഖക ളെല്ലാം സമർപ്പിച്ച് കോളേജ് പ്രവേശനം പൂർത്തിയാക്കുന്നതിനായി നിശ്ചയിക്കുന്ന ദിവസം വരേയ്ക്കും, ഓൺലൈനായി സ്ഥിരീകരിച്ച അലോട്ട്മെന്റ് ഓൺലൈനായി തന്നെ റദ് (Cancel) ചെയ്യുന്നതിന് അവസരമുണ്ടായിരിക്കും. നിങ്ങളുടെ അപേക്ഷയുടെ യുസർ ഐ.ഡി.യും പാസ് വേർഡും ഉപയോഗിച്ച് വെബ്സൈറ്റിൽ amcsfnck.com ലോഗിൻ ചെയ്താണ് ഇത് ചെയ്യേണ്ടത്. അടച്ച ഫീസ് തിരികെ ലഭിക്കുന്നതിന് ഓൺലൈനിലെ ഫോമിലുള്ള വിശദാംശങ്ങൾ ഇപ്രകാരം ഓൺലൈനായി സ്ഥിരീകരിച്ച സമർപിക്കേണ്ടതാണ്. അലോട്ടമെന്റ് റദ് (Cancel) ചെയ്യുമ്പോൾ ഈ വിവരങ്ങളുൾക്കൊള്ളുന്ന ഒരു ഇമെയിൽ സന്ദേശം നിങ്ങളുടെ രജിസർ ലഭിക്കുന്നതായിരിക്കും. **തങ്ങളുടെ സ്ഥീരീകരിച്ച** ഇമെയിൽ അഡ്രസ്സിൽ നിങ്ങൾക്ക് ചെയ്ത അലോട്ട്മെന്റ് (Confirmed allotment) താഴെപ്പറയും വിധം എപ്പോഴെങ്കിലും റദ്ദ് (Cancel) ചെയ്ത വർക്ക് അസോസിയേഷന്റെ തുടർന്നുള്ള അലോട്ട്മെന്റുകളിൽ പ്രവേശനാവസരം ലഭിക്കുന്നതല്ല.

The applicants have the freedom to cancel online their confirmed allotment and request for refund of partial fees paid (Rs.25,000/-) any time on/before their last date of physical joining (to be notified later) at the member colleges. Your confirmed allotment can be cancelled online on the website amcsfnck.com after login with your application user ID & Pass Word. For the refund of your partial annual tuitions fees paid  $(Rs.25,000/-)$ , please fill up and submit the online format with details of account name, number, type and name of the bank with branch, district and IFSC code for facilitating the bank transfer. Please allow up to five working days to effect the refund. The relevant bank charges will be deducted from the refund amount. At the successful completion of the above process, a system generated e-mail will be send to your registered e-mail ID acknowledging the cancellation of your confirmed allotment and bank details submitted online for refund. However, those applicants will lose all future claims for admission, once they cancel their confirmed allotment online.

## 5. All the applicants are reminded that the following documents are to be submitted at the time of taking admission at the member colleges. So, kindly get them ready in advance:

- 1) The relevant page of SSLC book / equivalent certificate as proof of age and date of birth.
- 2) Certificate and/or mark list of SSLC / 10th Std.
- 3) Certificate and/or Mark list of qualifying examination (Plus Two / 12<sup>th</sup> Std.).
- 4) Transfer Certificate (T.C.).
- 5) Certificate of Medical Fitness from an authorized Medical Officer with MBBS or higher qualification certifying that the candidate is fit to undergo the course.
- 6) Course & Conduct Certificate from institution last attended (Preferably issued within 6 months).
- 7) Community Certificate issued by the Revenue Authorities, if applicable.
- 8) 12<sup>th</sup> Migration Certificate, if applicable.
- 9) Nativity Certificate, if applicable.
- 10) Eligibility / Equivalency Certificate of 12th from Kerala University of Health Sciences and/or Directorate of HSC, Kerala and/or Indian Nursing Council (INC), if applicable.
- 11) Certificate in proof of SEBC / OBC / SC / ST status obtained from the Tahsildar concerned, if applicable.
- 12) Conduct certificate from the Head of Institution last studied in proof of clause (Prohibition of Ragging, point 3.2) of the prospectus.

OTHERS:-

- 1) TWO sets of attested Photocopies of all the above original documents.
- 2) Three sets of self-attested photocopies of AADHAR Photo ID of the applicant (If the applicant does not have an Aadhar ID, then copy of Passport / Voters ID may be submitted).
- 3) Copy of the Online Application Form.
- 4) EIGHT copies of Passport Size Colour Photograph.

6. The Fee Structure of various nursing courses is given in Clause 5 of the Prospectus. The balance in the annual fess for first year (after deducting Rs.25,000/- paid online for confirmation of allotment) along with annual hostel & mess, university registration, etc. will have to be paid at the time of admission in the respective member colleges.

7. Considering the dates of the allotments by LBS to government category seats and social restrictions due to Covid pandemic, the AMCSFNCK shall NOTIFY LATER the dates for further online allotments as well as the last date to join at the member colleges by submitting original documents in person and paying the balance fees for the first year.

സംശയങ്ങളും പരാതികളും admission2020@amcsfnck.com എന്ന ഇ–മെയിൽ അഡ്രസ്സിലേയ്ക്ക് രണ്ടു ദിവസത്തിനുള്ളിൽ അറിയിക്കുക. **ഇ–മെയിലിൽ Subject–ന്റെ സ്ഥാനത്ത്** അപേക്ഷയുടെ നമ്പറും അപേക്ഷകന്റെ പേരും നിർബന്ധമായും ചേർക്കേണ്ടതാണ്.

29th October 2020 Admission Coordinator

കൂടുതൽ വിവരങ്ങൾക്ക് www.amcsfnck.com സന്ദർശിക്കുക

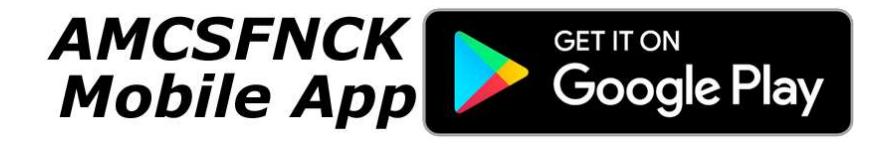